<span id="page-0-0"></span>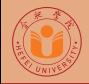

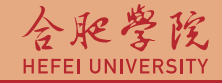

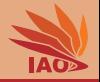

## OOP with Java 2. Install Java, Compile and Run Programs

Thomas Weise · 汤卫思

[tweise@hfuu.edu.cn](mailto:tweise@hfuu.edu.cn) · <http://iao.hfuu.edu.cn>

Hefei University, South Campus 2 | 合肥学院 南艳湖校区/南2区<br>Computer Science and Technology | 计算机科学与技术系 Faculty of Computer Science and Technology | 计算机科学与技<br>Institute of Applied Optimization | 应用优化研究所 Institute of Applied Optimization | 应用优化研究所<br>shan District. Hefei. Anhui. China | 中国 安徽省 合肥市 蜀山区 230601 230601 Shushan District, Hefei, Anhui, China | 中国 安徽省 合肥市 蜀山区 23<br>- Econ. & Tech. Devel. Zone. Jinxiu Dadao 99 | 经济技术开发区 锦绣大道99号 Econ. & Tech. Devel. Zone, Jinxiu Dadao 99

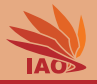

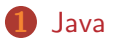

2 [Our First Program: "Hello World!"](#page-7-0)

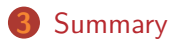

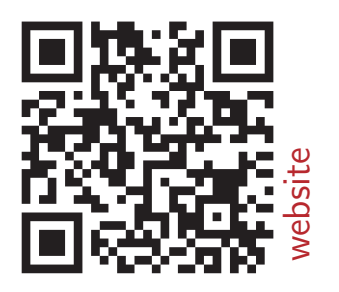

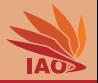

<span id="page-2-0"></span>• "Most popular" programming language according to [TIOBE index](http://www.tiobe.com/)

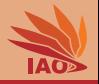

- "Most popular" programming language according to [TIOBE index](http://www.tiobe.com/)
- Syntax similar to C and  $C_{++}$ , but easier due to automatic memory management

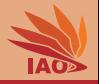

- "Most popular" programming language according to [TIOBE index](http://www.tiobe.com/)
- Syntax similar to C and  $C_{++}$ , but easier due to automatic memory management
- Designed for Object-Oriented Programming (OOP)

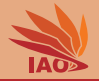

- Under Ubuntu Linux:
	- open console
	- type sudo apt-get update and press enter
	- type in your passoword if asked to
	- type sudo apt-get install openjdk-8-jdk and press enter
	- type in your passoword if asked to
- Under Microsoft Windows:
	- open browser
	- go to [http://www.oracle.com/technetwork/java/javase/](http://www.oracle.com/technetwork/java/javase/downloads/index.html) [downloads/index.html](http://www.oracle.com/technetwork/java/javase/downloads/index.html)
	- download the latest JDK (not the JRE!)
	- after download, install

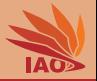

- open console
- type java -version
- the output should be something like:

## Listing: The result of java -version on my Ubuntu Linux

```
$ java - version
openjdk version " 1.8.0 _121 "
OpenJDK Runtime Environment ( build
    1.8.0 _121 -8 u121 - b13 -0 ubuntu1 .16.04.2 - b13 )
OpenJDK 64-Bit Server VM (build 25.121-b13, mixed mode)
```
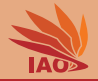

<span id="page-7-0"></span>• This is our first program, it prints "Hello World!"

## Listing: The "Hello World" Program.

```
/* *
 * A simple program just printing " Hello World !" on the screen . < br / >
 * Execute : 1) open console , 2) run " java HelloWorld " < br / >
 * Compile : 1) open console , 2) type " javac HelloWorld . java "
 */
public class HelloWorld {
  /* * The main routine
   * @param args
               * we ignore this parameter for now */
  public static final void main (final String [] args) {
    System.out.println ("Hello<sub>u</sub>World!"); // print "Hello World!" to console
        // $NON - NLS -1$
  }
}
```
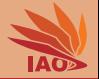

## • The HelloWorld.java file contains the program source code

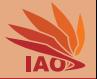

- The HelloWorld.java file contains the program source code
- We need to compile it to get an executable file, here HelloWorld.class

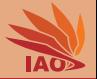

- The HelloWorld.java file contains the program source code
- We need to compile it to get an executable file, here HelloWorld.class :
	- open a console
	- cd into the folder where you placed HelloWorld.java
	- type javac HelloWorld.java ( javac, not java), hit return
	- a file HelloWorld.class should appeare

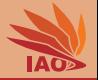

• We now can start a Java virtual machine executing our compiled program

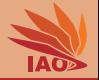

- We now can start a Java virtual machine executing our compiled program:
	- open a console
	- cd into the folder with HelloWorld.class
	- type java HelloWorld , hit return (make sure to type

java HelloWorld , not java HelloWorld.class or

```
java HelloWorld.java )
```
• the program should execute and you "Hello World!" should appear on the console

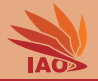

- <span id="page-13-0"></span>**1** We have learned a bit about Java.
- **2** We have installed Java.
- <sup>3</sup> We have written our first Java program.
- 4 We have compiled and executed our first Java program.

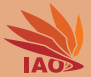

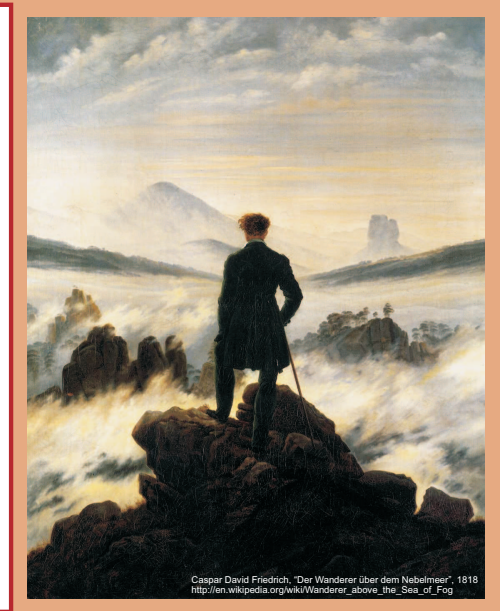

谢谢 Thank you

Thomas Weise [汤卫思] [tweise@hfuu.edu.cn](mailto:tweise@hfuu.edu.cn) [http://iao.hfuu.edu.cn](mailto:http://iao.hfuu.edu.cn)

Hefei University, South Campus 2 Institute of Applied Optimization Shushan District, Hefei, Anhui, China